# **HowTo: TP-Link MR3020 als FTP-Server**

Durch den Artikel "Frickel-Router" in der c't, Ausgabe 6/2012, Seite 74 bin ich auf den wirklich sehr kleien Embedded Rechner MR3020 der Firma TP-Link aufmerksam geworden.

Man nehme:

- [OpenWRT](http://www.openwrt.org)
- [TP-Link MR3020](http://www.tplink.com/en/products/details/?categoryid=218&model=TL-MR3020) bei [Reichelt](http://www.reichelt.de) für ca. 27 EUR (Stand: 04/2012)
- ein wenig Zeit
- Linux Grundkenntnisse

Die OpenWRT Projektseite zum Umbau des **TP-Link MR3020** findet sich [hier.](http://wiki.openwrt.org/toh/tp-link/tl-mr3020) Alle hier dokumentierten Veränderugen und Anpassungen des **MR3020** basieren auf der sehr guten [OpenWRT Dokumentation](http://wiki.openwrt.org/doc/start) und dem nicht minder guten [OpenWRT Wiki.](http://wiki.openwrt.org/)

### **Austausch der Firmware**

### **Netzwerkkonfiguration**

#### **Installation weiterer Pakete**

#### **FTP-Speichermedium Einbinden und Auswerfen**

#### **FTP-Server Konfiguration**

#### **Benutzer anlegen**

[add\\_ftp\\_user.sh](https://von-thuelen.de/doku.php/wiki/projekte/tp-link-mr3020_ftp?do=export_code&codeblock=0)

```
#!/bin/sh
#set -e
#set -x
[ $# -ne 1 ] && { echo "$0 user"; exit 1; }
P_FILE="/etc/passwd"
G_FILE="/etc/group"
USER="$1"
#GROUP="$2"
```

```
#GROUP="pureftp"
echo "Add user \"$USER\""
echo -n "Check if user or usergroup already exsist ..."
grep -q -e "^$USER:" $G_FILE && echo "UserGroup already exsists!" &&
exit 1
grep -q -e "^$USER:" $P_FILE && echo "User already exists!" && exit 1
echo "OK"
# look for next free UID ...
for UID in $(seq 500 1000)
  do
     grep -q -e "$UID" $P_FILE || break
   done
[ $GID -eq 1000 ] && exit 1
echo "New GID for user \"$USER\" is: \"$GID\""
echo "$USER:x:$GID:xxxxxxxxx,xxxxxx<sup>"</sup> >> $G_FILE
echo "$USER:!:$UID:$GID:$USER:/home/$USER:/bin/ash" >> $P_FILE
echo -n "add new user \"$USER\" to pure-ftp user group ... "
  TMP=`grep -i "pureftp" $G_FILE`
  LINE="$TMP,$USER"
  echo "Line: $LINE"
   sed '/pureftp/d' $G_FILE > tmp.txt
  echo "$LINE" >> tmp.txt
  mv tmp.txt $G_FILE
echo "done"
echo -n "create \"$USER\" home directory ..."
mkdir -p "/home/$USER"
chown $USER:$USER "/home/$USER"
 chmod 755 "/home/$USER"
echo "done"
echo -n "create \"$USER\" ftp directory ..."
mkdir -p /ftp/$USER
chown $USER:$USER "/ftp/$USER"
chmod 770 "/ftp/$USER"
echo "done"
#echo "Give system user password for user: \"$USER\"..."
#passwd $USER
echo "Give pure-ftp password for user \"$USER\" to pure-ftpd db"
pure-pw useradd $USER -u $USER -D /ftp
echo "make db..."
pure-pw mkdb
```
Der graue Deckel ist an drei Seiten und in der rechten unteren Ecke mit dem weißen Gehäuseunterteil verklebt.

## **Debug Konsole**

Sollte einmal etwas bei der Konfiguration schief gegangen sein bietet der MR3020 noch die Möglichkeit über eine serielle Konsole direkten Kontakt zum System aufzunehmen. Da mein Notebook über keine klassische RS232 Schnittstelle mehr verfügt habe ich auf ein TTL-232R-3V3 USB-Serial Konverter Kabel mit FTDI FT232R Chip z.B. von [Watterott](http://www.watterott.com/de/TTL-232R-USB-Serial-Converter-33V) für ca. 18 EUR zurückgegriffen. Mit diesem lässt sich sehr einfach eine Verbindung über die Debug-Schnittstelle zwischen PC und MR3020 herstellen. Die Pinbelegung findet man in der OpenWRT Dokumentation bzw. im OpenWRT Wiki. Bei dem o.a. Adapterkabel ist keine weitere Beschaltung durch Pull-up/down Widerstände o.ä. notwendig. Es funktionert "out of the box"

Die folgenden Bilder zeigen Besonderheiten die beim Öffnen des Gehäuses zu beachten sind Die 4-polige Stiftleiste habe ich eingelöte - sie gehört nicht zum Lieferumfang.

Kunststoffhaken beachten!

From: <https://von-thuelen.de/>- **Christophs DokuWiki**

Permanent link: **[https://von-thuelen.de/doku.php/wiki/projekte/tp-link-mr3020\\_ftp](https://von-thuelen.de/doku.php/wiki/projekte/tp-link-mr3020_ftp)**

Last update: **2020/04/15 18:21**

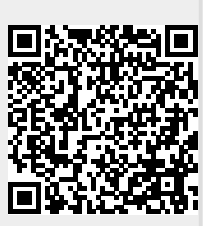